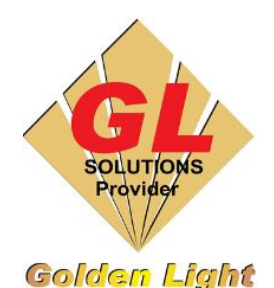

## **CÔNG TY TNHH TIN HỌC ĐIỆN TỬ ÁNH VÀNG GOLDEN LIGHT INFORMATION TECHNOLOGY CO., LTD**

Add:24 Hiền Vương, P. Phú Thạnh, Quận Tân Phú TP.HCM Tel:(8428) 38113929 Fax: (8428)8113970 Website: [http://www.anhvang.com](http://www.anhvang.com/) Email: [info@anhvang.com](mailto:info@anhvang.com)

## **HƯỚNG DẪN NGỪNG / TIẾP TỤC / HỦY LỆNH IN CẮT VẬT LIỆU MÁY VJ1641SR**

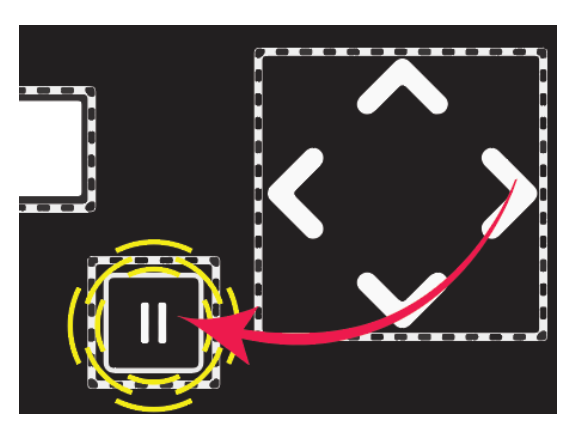

• Khi máy đang In **(Processing)**, bấm nút **PAUSE "**⏸️**"** sẽ tạm dừng và đầu in sẽ chạy về Capping

**Pausing Print Cancel Print** -> Enter

• Khi dừng nhấn

**ENTER ""** để hủy lệnh in

- Khi muốn tiếp tục In nhấn nút **PAUSE "**⏸️**"** để tiếp tục In
- Khi máy đang chờ **(Standby Mode)**, nhấn nút **PAUSE**

**"**⏸️**"**, sau đó nhấn **ENTER ""** để cắt vật liệu

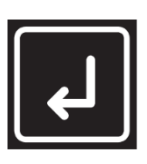

• Khi máy tính gửi lệnh In, có thể máy in cần thời gian để sấy **Warm-Up** vật liệu, nhấn nút **ENTER ""** để bỏ qua bước sấy.

• Có thể in bất kỳ chỗ nào trên vật liệu. Nhấn nút **"▼"/ "▲"** để di chuyển lên xuống vật liệu. (Nhấn giữ thì tốc độ sẽ nhanh)

## **CHÚC BẠN THAO TÁC THÀNH CÔNG!**

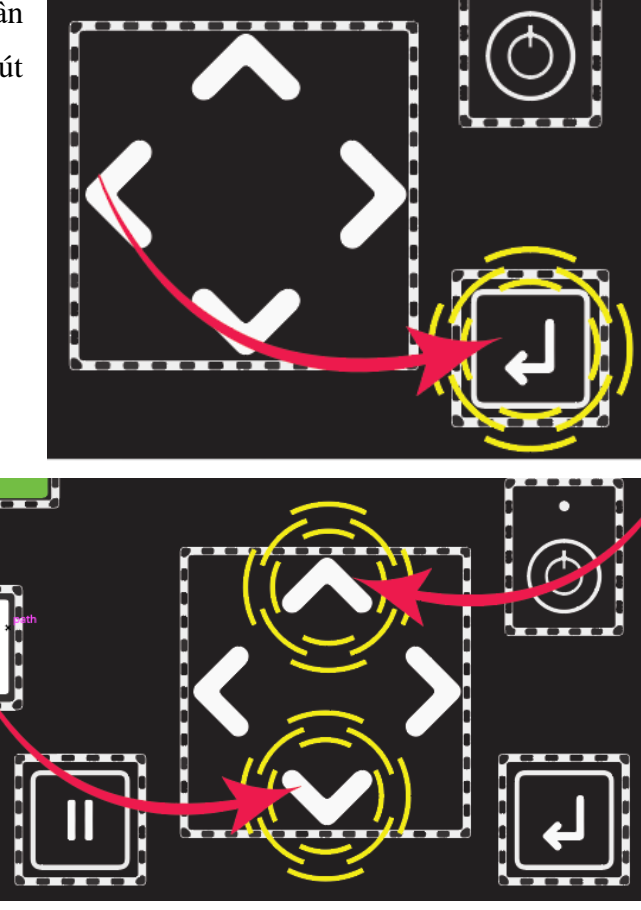